## **NNTQSDocs**

## Inserção de desenhos 3D quaisquer na planta

## Inserção de desenhos 3D quaisquer na planta

A partir da versão V22 dos sistemas TQS é possível inserir desenhos do visualizador 3D nas plantas a serem geradas. Estaferramenta permite que o acabamento das plantas possaconter melhores detalhes dos elementos estruturais, além de deixar o produto final"mais bonito".

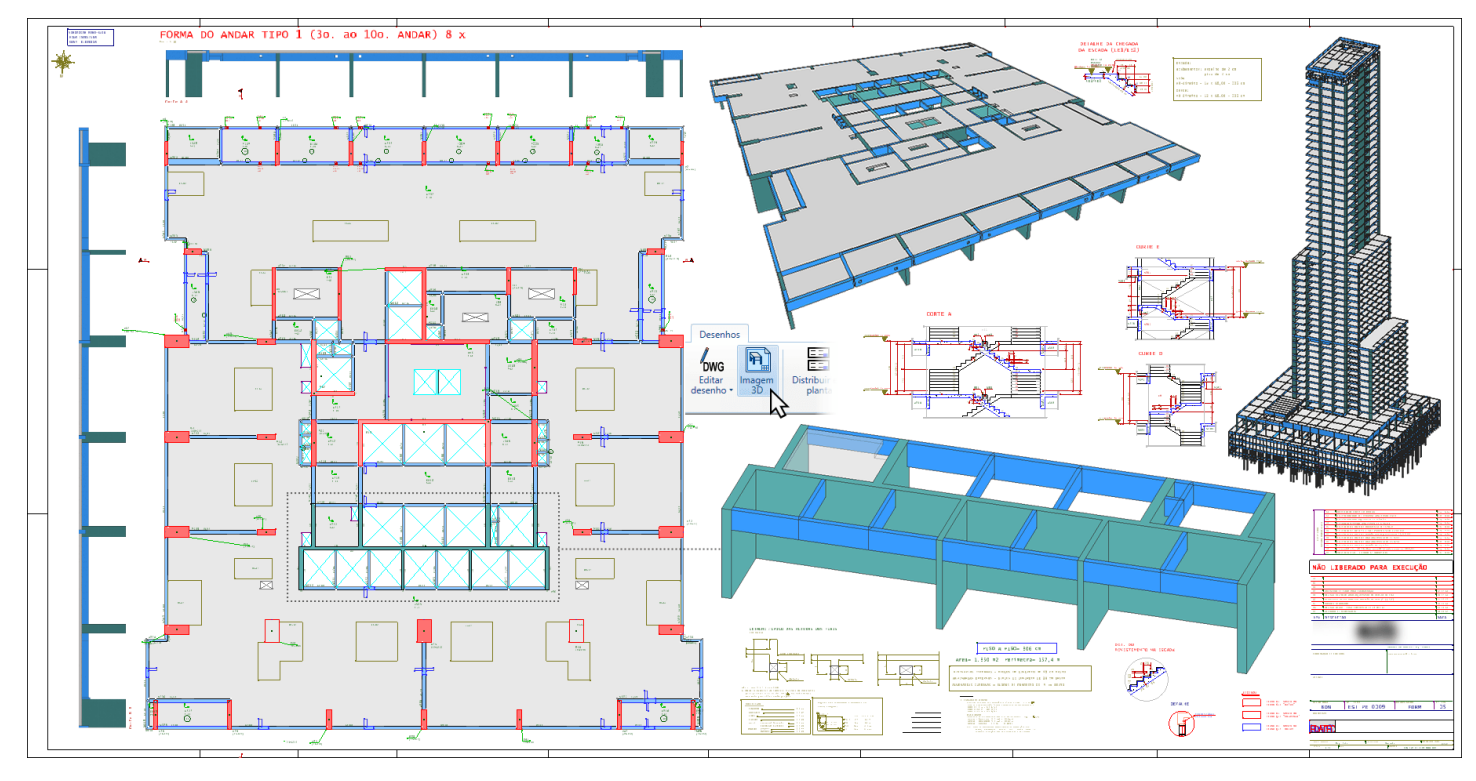

## Funcionamento

Para adicionar uma imagem 3D dentro de uma planta, execute:

No Gerenciador, execute "Plotagem" - "Edição de plantas" - "Editor de plantas";

Execute "Desenhos" - "Imagem 3D" e irá aparecer o Visualizador 3D;

Configure aaparência do edifício conforme deseja(Para uma melhor plotagem é recomendado um fundo claro);

Posicione o edifício dentro da janela em destaque.

Feche o desenho, em seguida escolha a resolução que deseja aplicar e selecione a pasta onde deseja salvar a imagem.

Para inserir a imagem clique em 2 pontos de um retângulo.

Para inserção de apenas um elemento estrutural, é necessário que o usuário torne os demais "invisíveis".